## **HOW TO REGISTER FOR THE MERCANTILE PRIVATE BANK LOYALTY APP**

## **Mercantile Bank**

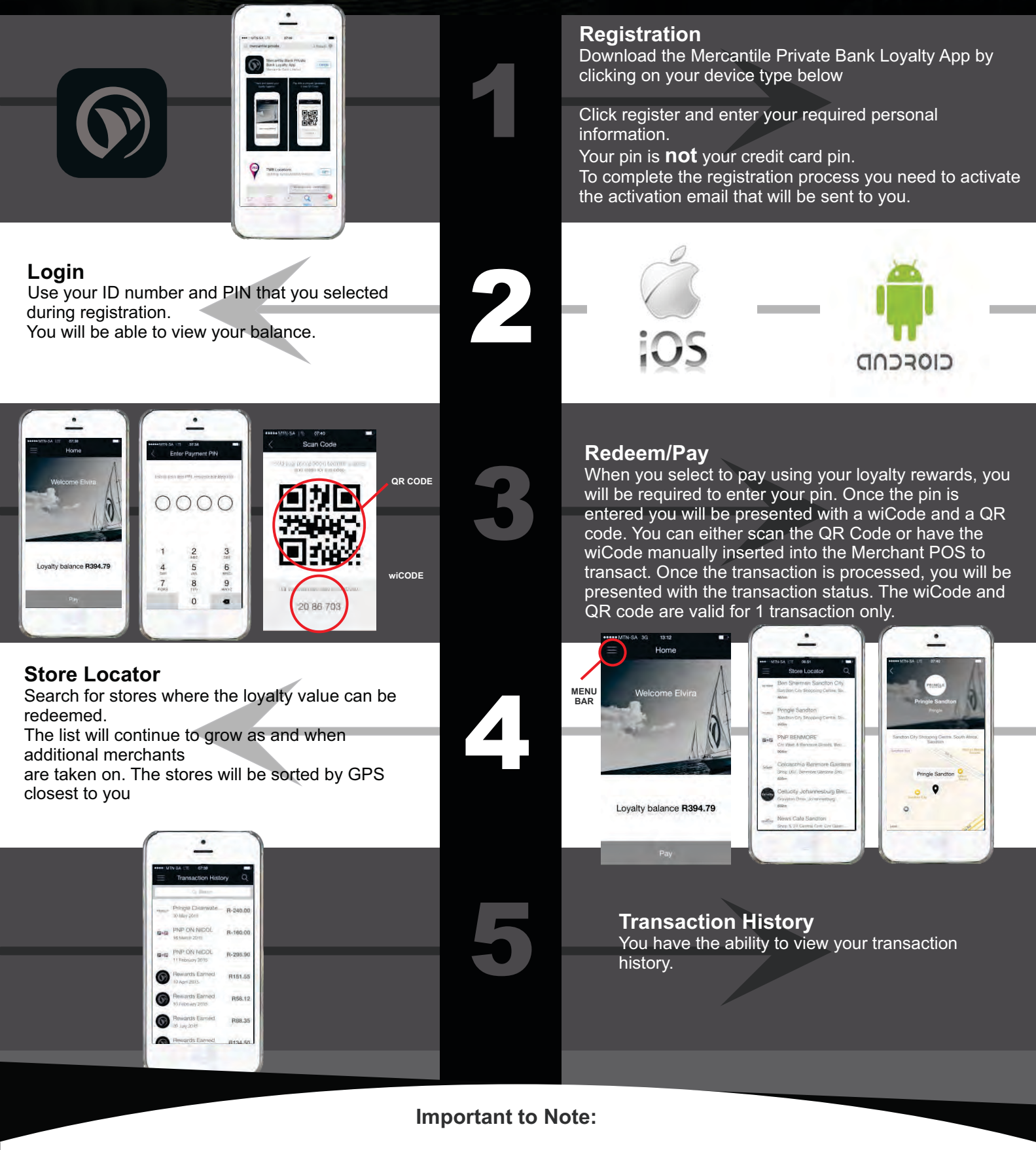

Private Bank The Private Bank for entrepreneurs

**For security reasons your pin that you select should not be your credit card pin** 

**The personal information you insert during registration will be verified against our records and must be the same as the information you gave your Relationship Manager who opened your account.**

**Two app store versions are available an Android and an IOS version. For those that do not have an Android or IOS device you can register by using a USSD.**

**To access the USSD Dial \*120\*8250# if you have not yet registered you will be directed through the registration process- if you have registered – you will be directed to the login page.**

**Your loyalty rewards will be updated once a month and your purchases will update live. Both these transaction types can be viewed under your transaction history.**

 **Please note the registration process will not be completed until you action the activation email that will be sent to your email address. You will earn loyalty rewards for all your Entrepreneur credit card swipes except for cash** 

**withdrawals or cash back transactions.**

- **When wanting to make a part payment towards a purchase using your loyalty rewards please ensure that you first pay the difference via another conventional tender type reducing the Merchant POS balance to the balance of the loyalty reward amount you would like to use towards this purchase and to settle the balance.**
- **If you have any problems during the registration process please contact your Relationship Manager for assistance.**

## **Our Current Participating Merchants**

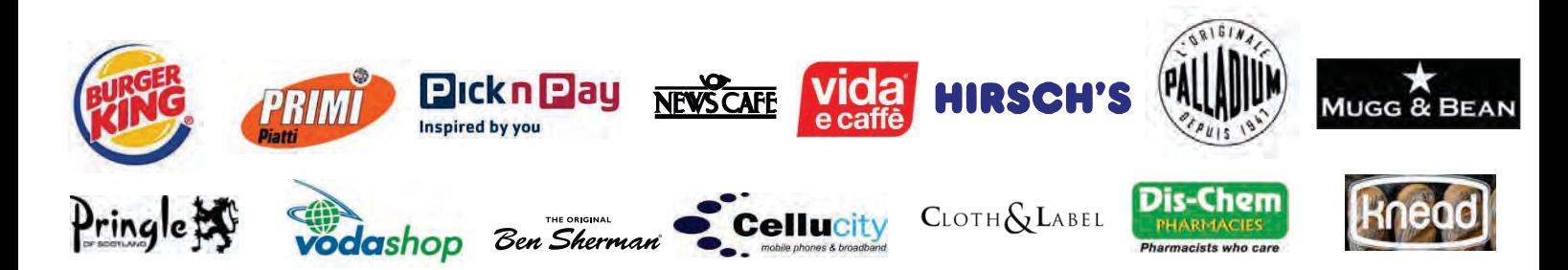